# **Para compra de divisas<br>desde**

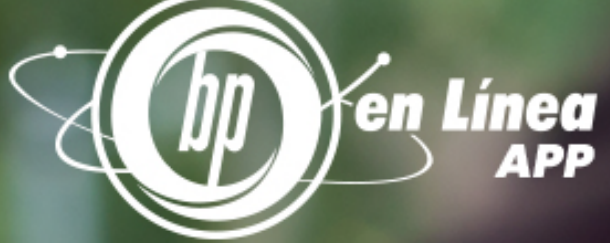

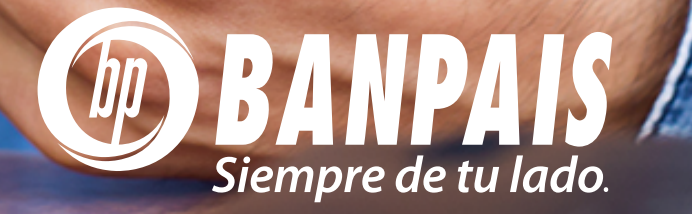

## Paso 1

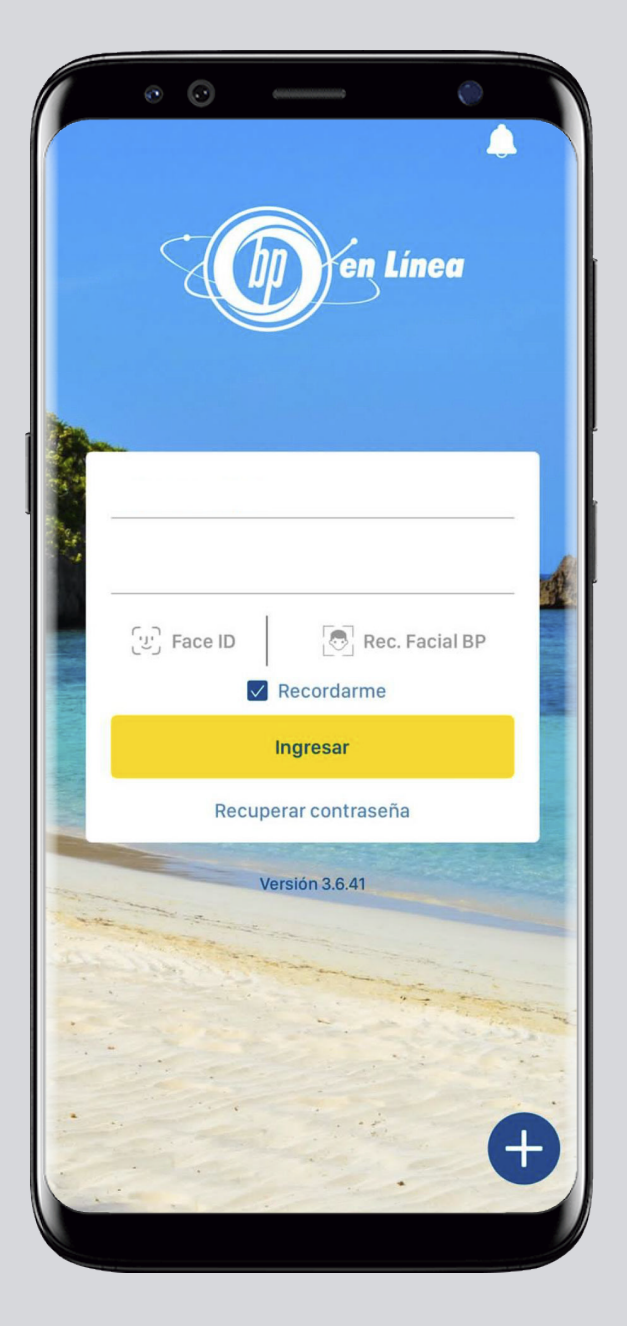

### Ingresa a BP en Línea App.<br>
Ingresa a BP en Línea App.

En el menú principal busca: Transferencias.

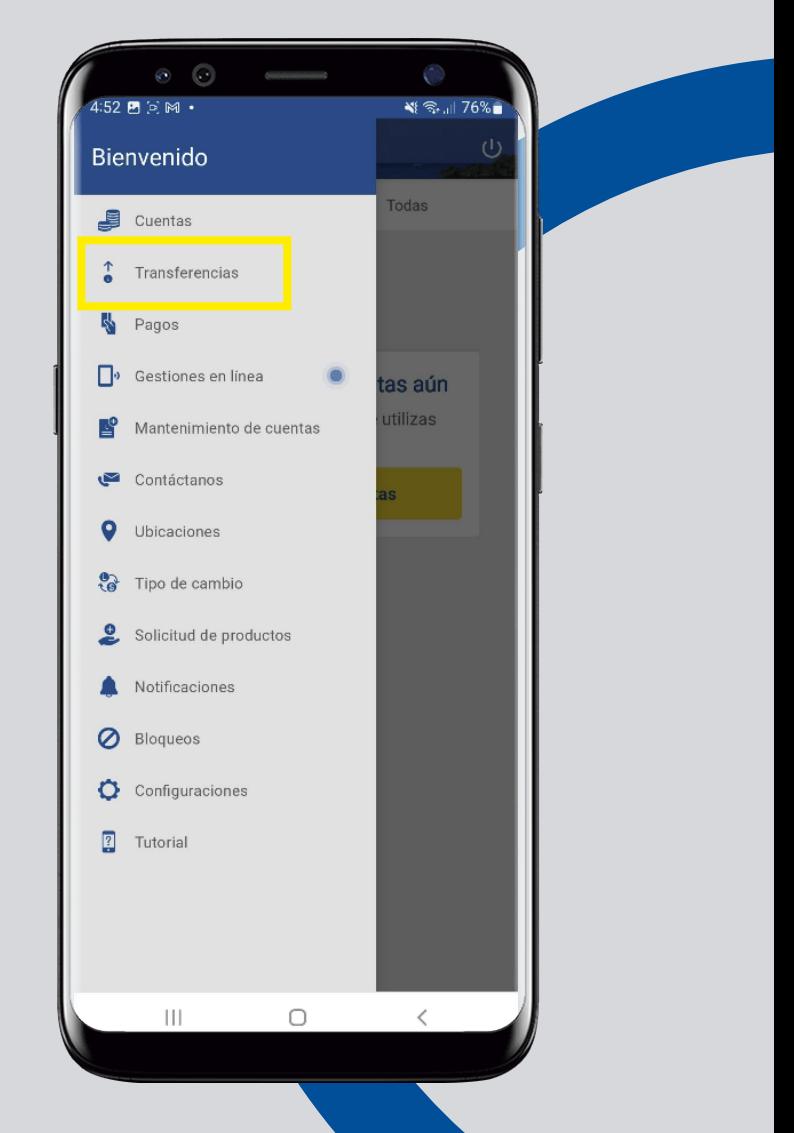

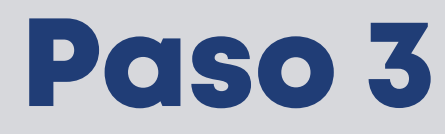

Selecciona la cuenta en lempiras a debitar, y la cuenta en dólares a acreditar.

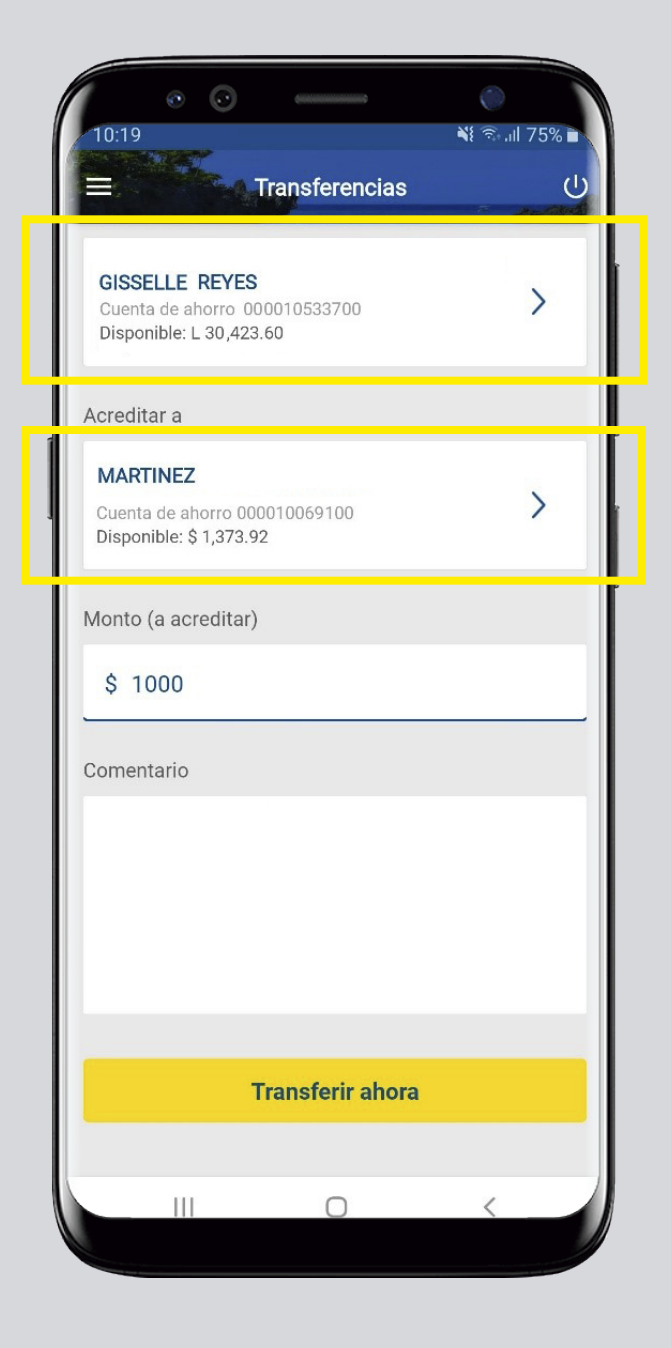

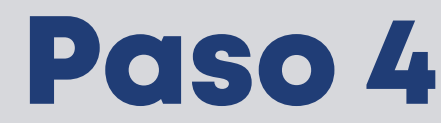

Confirma los datos y da tap en: **Aceptar**.

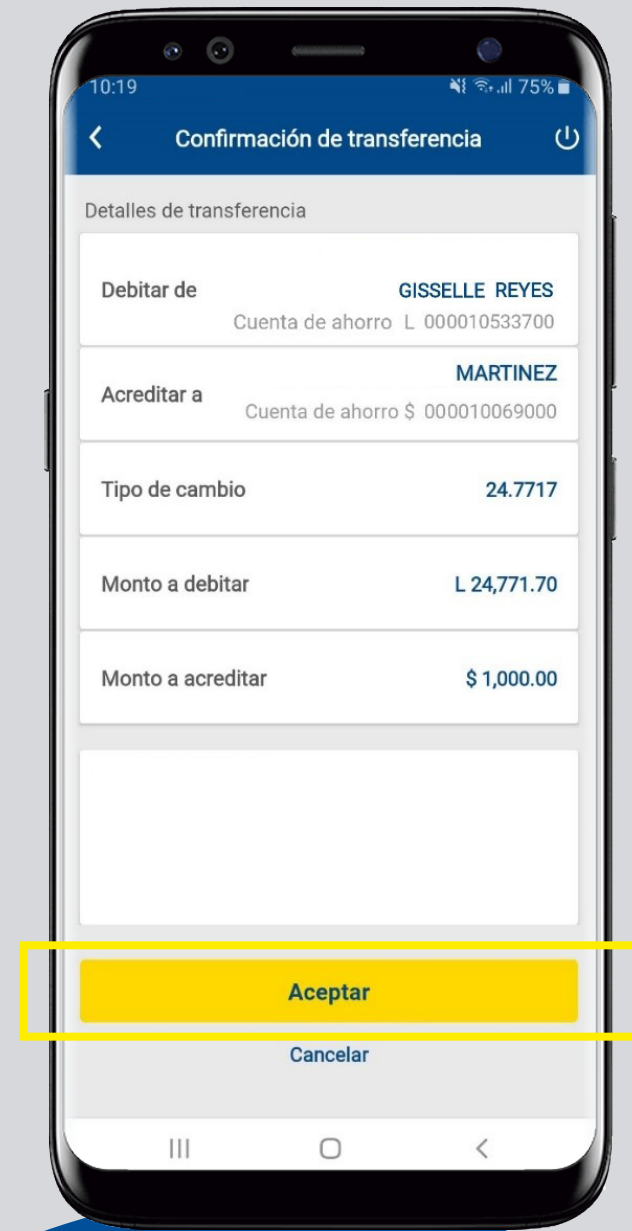

#### Paso 5

*¡Perfecto!* Compra realizada con éxito. Guarda o comparte el comprobante de la transacción.

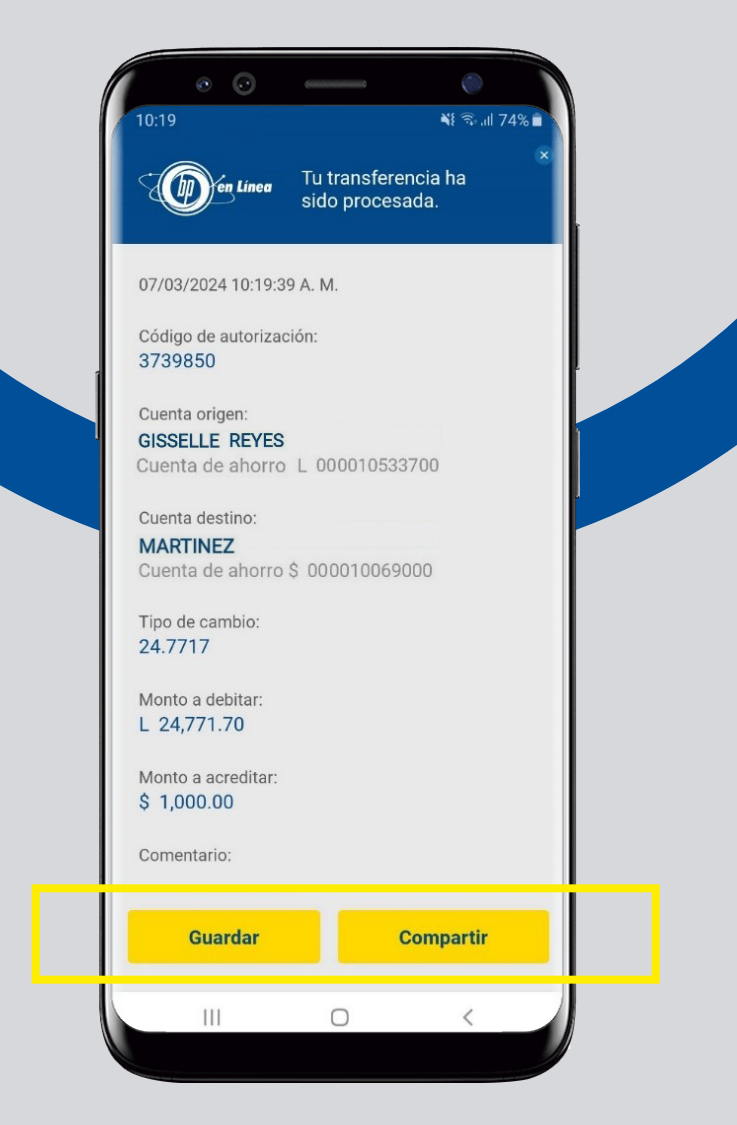

#### Así agilizamos tus operaciones.

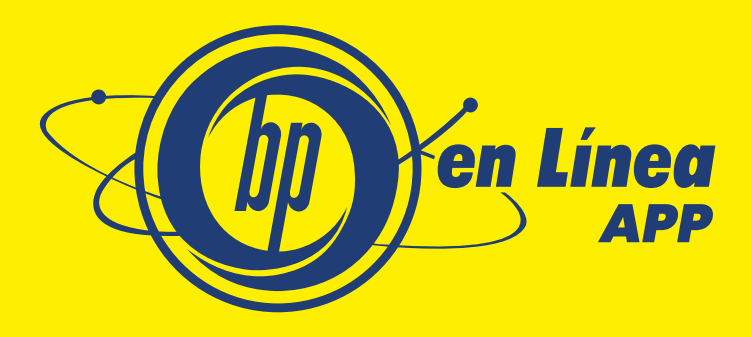

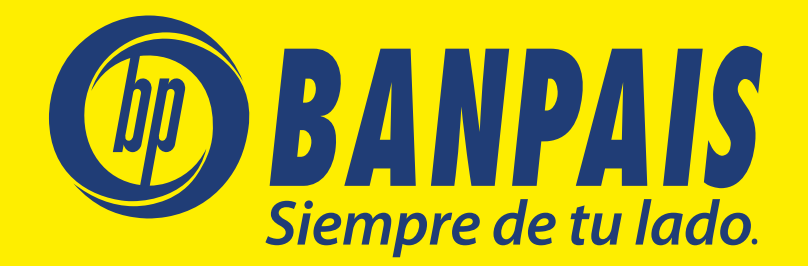